If this box is checked RoundClock **chimes at every half hour**.

Closes this dialog box and saves any changes you have made.

If this box is checked RoundClock **chimes at every quarter hour**.

Closes this dialog box and discards any changes you have made.

RoundClock will **chime once** at the full hour.

# "About" Page

This dialog page displays the version details for this release of \$ProgName as well as the registered user, if any.

You may enter your registration code for \$ProgName by using the button in the center of this dialog page.

RoundClock will **chime once for every hour**.

This means RoundClock will chime 5 times at 5 o'clock or 10 times at 10 o'clock.

# Add new alarm

If you want to add a new alarm to RoundClock's alarm features just select the item "New Alarm" from the <u>popup menu</u> of RoundClock or use the "New" button of the <u>alarm list</u>.

RoundClock will **chime 4 times** to indicate the full hour.

# Display current alarm

To display or edit the current alarms just select the menu item "Display Alarmlist" from RoundClock's the popup menu.

The displayed dialog allows you to add new alarms or to edit or remove existing alarms.

RoundClock will **chime once** at the half hour.

# "Alarm" Page

This property sheet provides access to the alarm functions of RoundClock. With the checkbox in the upper left corner of this property sheet you may enable or disable the whole alarm functions of RoundClock.

The big ListView in the center of the dialog lists all currently available alarms. You may double-click on an alarm or select the "Edit Alarm" button to edit the settings for this alarm.

With a double-click on the empty space in the ListView or the "New Alarm" button you may add a new alarm to the list. To remove an alarm from the list select the desired alarm and remove it using the "Remove" button.

RoundClock will **chime 2 times** to indicate the half hour.

## Bitmaps for the clock background

Use the "Bitmap" page of the <u>preferences dialog</u> to select a bitmap for the clock background. You may also drag a file from Windows Explorer or other programs to the clock face.

You may select a bitmap of any size and color depth (within reasonable limits, of course). The bitmap will be stretched to fit into the current size of the clock window. Use the menu item "Adjust size to bitmap size" to resize the clock window to the size of the bitmap. The bitmap stays in memory all the time and thus will increase the memory consumption of RoundClock.

There are several bitmaps that comes with RoundClock. You will find them in the subdirectory "Bitmaps" of the directory where you installed RoundClock. You may also download additional bitmaps from the fkWare web site at <a href="http://www.fkware.com">http://www.fkware.com</a>

RoundClock will **chime once** at the quarter hours.

# Menu item "Hide clock window"

This menu item hides the clock window. If the clock window is hidden RoundClock will display a  $\underline{\text{tray}}$   $\underline{\text{icon}}$ .

RoundClock will **chime 1 resp. 3 times** to indicate the quarter hours.

Click this to display an overview of this dialog box.

This button opens a dialog where you can edit the sound file for the **full-hour-chimes**.

## RoundClock 2.22

# Round Clock for Windows 95, Windows 98 and Windows NT

The RoundClock executable, the help file all other materials distributed with this package are **Copyright (c) 1997/98 by fkWare**. All rights reserved

No parts of this package may be reproduced in part or in whole, except as provided in the License Agreement. You may not remove any copyright or other proprietary notice from the software. You may not reverse engineer, decompile, or disassemble the software.

Any product or brand names mentioned in this software and associated manuals and files are trademarks or registered trademarks of their respective owners.

This button opens a dialog where you can edit the sound file for the **half-hour-chimes**.

# Which date is today?

If the ToolTips are enabled you'll get a small ToolTip window if you hold the mouse over the main window or over the small Tray icon for a short while. The ToolTip contains the current date and/or time.

| This button opens a dialog where you can edit the sound file for the <b>quarter-hours-chimes</b> . |
|----------------------------------------------------------------------------------------------------|
|                                                                                                    |
|                                                                                                    |
|                                                                                                    |
|                                                                                                    |
|                                                                                                    |
|                                                                                                    |
|                                                                                                    |
|                                                                                                    |
|                                                                                                    |

## How do I exit RoundClock?

If the clock is in rectangular mode and the titlebar is displayed it is as simple as with other windows. Just click on the close button in the upper right corner of the window and RoundClock terminates.

In round mode or without the titlebar just right click on the clock face itself or on the small Tray icon of RoundClock and select "Close RoundClock" from the popup menu.

**Sorry**, cannot find the requested file!

## **Future Enhancements**

The following features are planned for one of the next versions of RoundClock. If you have any further suggestions please let us know!

- Add ability to connect to internet time servers to get the current time.
- Add calendar to select a specific date.
- Add special types of events like "Exit Windows" or "Close Program" to an alarm.
- Correct the bugs of the current version ;-)

## Hide the clock window

If you want to hide the clock window temporary just press a **shift key** and click with the **left mouse button** on the clock window. The clock window will disappear until you release the left mouse button.

You may also select "Hide window" from the context menu of the clock or Tray icon. This will hide the clock window until you use this menu item again. Hiding the window will automatically enable the Tray icon.

A double click on the Tray icon (if visible) toggles the visible state of the window, too.

This button opens the standard color selection dialog. Within this dialog you may select a new color for the highlighted list item.

You may also open this dialog with a double click on a list item.

## **Kagi Payment Processing Service**

#### What is Kagi?

Kagi is a Shareware payment processing service that makes it easy for people to pay Shareware fees and saves Shareware authors from handling payment processing. Here's how Kagi works.

#### How does the payment processing work?

Kagi provides Shareware authors with a small registration program called <u>register.exe</u> that they bundle with their software. When a person wishes to pay for their Shareware they run the registration program and fill in the form that it presents. They enter their name, email, postal address, and the amount of licenses they wish to pay for. The form accepts many different payment methods such as: US Check, Money Order, Cash (in many different currencies), Visa, MasterCard, American Express, First Virtual, and Invoice (to be given to their accounts payable department). They either e-mail the data generated by the registration program or they print it and send it via postal mail or fax. Sensitive information, like credit card numbers, is encoded for better security. Each payer receives an e-mail reply from Kagi and once a month the Shareware authors receive a single payment from Kagi.

#### What are the advantages to this system?

Payers like this service because it makes it easy to pay their Shareware fees and Shareware authors like the service because more people tend to pay when it is easy to do so. Non-USA Shareware authors and payers like the service because it eliminates all the currency conversion issues such as how a payer in Finland would pay an author in Australia. Another benefit of the service is that Shareware authors can concentrate on what they do best, writing software, rather than spending time processing payments.

The above is just a short summary of Kagi Shareware. Kagi offers many services to meet the needs of our Shareware authors and is always open to suggestions. For more information point your Web browser to <a href="http://www.kagi.com">http://www.kagi.com</a>, or send e-mail to <a href="mailto-support@kagi.com">support@kagi.com</a>.

#### **Related topics:**

Register.exe Register RoundClock

#### LICENSE AGREEMENT

### RoundClock Copyright (c) 1997/98 by fkWare (Frank Kintrup). All Rights Reserved.

Please read the following lines carefully before using this software. If you disagree with any of the following, you are not allowed to use this program. You MUST then delete it immediately.

RoundClock is **SHAREWARE** and is provided at no charge to the user for evaluation. The purpose of Shareware software is to provide personal computer users with quality software on a "try before you buy" basis, however payment is still required for continued use of the product. **The evaluation** period for RoundClock is 30 days from the date of the first installation!

RoundClock is protected by international copyright laws, it is **not public domain**. You are granted a limited license to use this software for the purpose of evaluation of the software for a limited period not to exceed 30 days unless otherwise agreed upon by fkWare.

Use of this software beyond a 30 day evaluation period without payment of the license fee is a copyright violation.

You are also granted a license to make and distribute complete and unmodified copies for the purpose of evaluation of the software by others. Permission is granted to distributors to charge a reasonable media and handling fee for diskettes or other media containing this software or for access to the software on bulletin boards or FTP sites, but only if the original distribution file remains intact and unmodified.

Payment of the license fee entitles a single user to use RoundClock. When you have registered and paid your license fee you will receive your registration code for this software. "Single user" means that the software is to be used by only a single individual but the software may be installed for that one individual's use on multiple PCs (in the individual's office and home for example) OR the software may be installed on a single PC and be used by multiple individuals as long no two individuals can use this software at the same time. Installation on multiple PCs or a network server with simultaneous access by multiple individuals requires a multi-user license.

Details concerning site licenses are available at the fkWare web site at <a href="http://www.fkware.com">http://www.fkware.com</a> or via e-mail at <a href="mailto:sales@fkware.com">sales@fkware.com</a>.

You may distribute this software to friends and colleagues but you must include all files in the original distribution. Please encourage them to register their copy if they find that they make use of it.

## **Related topics:**

Copyright Registration

# fkWare Mailinglist

fkWare supports a free mailinglist, which will keep you informed about new releases and new products from fkWare.

If you are subscribed to the fkWare mailinglist you will receive a short e-mail notice if a new version of RoundClock is released.

You may subscribe or unsubscribe to the fkWare mailinglist with either of the following two ways:

#### www:

#### http://www.fkware.com/mailinglist.html

Just fill in the formular displayed on the web page and send it.

#### e-mail:

## mailinglist@fkware.com

The subject of the mail should be "**subscribe**" to add you to the list and "**remove**" to remove you from the list. Any body of the message will be ignored.

#### Important:

fkWare will <u>never</u> trade your e-mail address to third parties because we do <u>not</u> support unsolicited commercial e-mail!

# **Mouse operations**

If the tooltip for the main window is enabled you'll get a small tooltip window if you hold the mouse over the main window for a short while. The ToolTip contains the current date and/or time.

#### **Doubleclick:**

The clock window cycles between round or rectangular mode if you double-click on the clock window.

## **Right Click:**

A right click on the clock face opens the popup menu.

If you want to hide the clock window temporary just press a shift key and click with the left mouse button on the clock window. The clock window will disappear until you release the left mouse button.

# "Alarm" Page

This property sheet is used to enter or edit the elemental settings for an alarm. It contains options to change the name, time and date for the alarm and to enter the message for this alarm.

# Lost registration key?

If for any reason your registration code becomes invalid or lost just send an e-mail to <a href="mailto:newkey@fkware.com">newkey@fkware.com</a> together together with the details of your previous registration. You will receive a new code via e-mail at no charge as soon as fkWare has validated your old registration data.

| Leave this box checked if you want RoundClock to display a message if an alarm is executed. The default is checked. |  |  |  |  |  |  |
|----------------------------------------------------------------------------------------------------|--|--|--|--|--|--|
|                                                                                                    |  |  |  |  |  |  |
|                                                                                                    |  |  |  |  |  |  |
|                                                                                                    |  |  |  |  |  |  |
|                                                                                                    |  |  |  |  |  |  |
|                                                                                                    |  |  |  |  |  |  |
|                                                                                                    |  |  |  |  |  |  |
|                                                                                                    |  |  |  |  |  |  |
|                                                                                                    |  |  |  |  |  |  |
|                                                                                                    |  |  |  |  |  |  |
|                                                                                                    |  |  |  |  |  |  |
|                                                                                                    |  |  |  |  |  |  |
|                                                                                                    |  |  |  |  |  |  |
|                                                                                                    |  |  |  |  |  |  |
|                                                                                                    |  |  |  |  |  |  |
|                                                                                                    |  |  |  |  |  |  |
|                                                                                                    |  |  |  |  |  |  |
|                                                                                                    |  |  |  |  |  |  |
|                                                                                                    |  |  |  |  |  |  |
|                                                                                                    |  |  |  |  |  |  |
|                                                                                                    |  |  |  |  |  |  |
|                                                                                                    |  |  |  |  |  |  |
|                                                                                                    |  |  |  |  |  |  |
|                                                                                                    |  |  |  |  |  |  |
|                                                                                                    |  |  |  |  |  |  |
|                                                                                                    |  |  |  |  |  |  |
|                                                                                                    |  |  |  |  |  |  |

#### **New Releases**

The latest release can always be downloaded from the fkWare web site at <a href="http://www.fkware.com">http://www.fkware.com</a> or from the fkWare ftp-server <a href="ftp.fkware.com">ftp.fkware.com</a>. We also keep a <a href="mailinglist">mailinglist</a> of users that want to be kept informed by e-mail of new releases. Within a few days after an official release you may find a copy of RoundClock at most major Shareware sites like SimTel, winsite.com or windows95.com.

If you are a registered user of RoundClock your registration code will be valid for all new releases of RoundClock until further noticed!

#### **Beta releases**

Beta releases are intermediate releases. They have not been fully tested and are likely to contain bugs. If you're not entirely at ease with beta releases, please do not use them! If, however, you don't mind a bug now and then, you can help us greatly by using the beta release and reporting any problems you may encounter.

## **New features**

We need your input to keep RoundClock alive. Any bright ideas to make RoundClock better? Let us know! We promise we will consider all suggestions, however we reserve the right for the final decision.

#### **Problems**

Please read the **Problem Reports** section.

| This checkbox enables or disables the current alarm. Only useful if this alarm is repeated hourly or daily. The default is checked. |  |  |  |  |
|----------------------------------------------------------------------------------------------------|--|--|--|--|
|                                                                                                    |  |  |  |  |
|                                                                                                    |  |  |  |  |
|                                                                                                    |  |  |  |  |
|                                                                                                    |  |  |  |  |
|                                                                                                    |  |  |  |  |
|                                                                                                    |  |  |  |  |
|                                                                                                    |  |  |  |  |
|                                                                                                    |  |  |  |  |
|                                                                                                    |  |  |  |  |
|                                                                                                    |  |  |  |  |
|                                                                                                    |  |  |  |  |
|                                                                                                    |  |  |  |  |
|                                                                                                    |  |  |  |  |
|                                                                                                    |  |  |  |  |
|                                                                                                    |  |  |  |  |
|                                                                                                    |  |  |  |  |
|                                                                                                    |  |  |  |  |
|                                                                                                    |  |  |  |  |
|                                                                                                    |  |  |  |  |
|                                                                                                    |  |  |  |  |
|                                                                                                    |  |  |  |  |
|                                                                                                    |  |  |  |  |
|                                                                                                    |  |  |  |  |
|                                                                                                    |  |  |  |  |
|                                                                                                    |  |  |  |  |

# Register RoundClock now!

This dialog lets you select the your registration method, either online with your credit card on Kagis secure web site at <a href="http://order.kagi.com/?9M&S">http://order.kagi.com/?9M&S</a> or offline with your credit card, check, money order or cash with the program <a href="Register.exe">Register.exe</a>.

All payments are processed by Kagi Payment Processing Service.

Use this input field to enter a message that should be displayed if this alarm is executed.

# Popup menu

The popup menu is displayed when you click the right mouse button over the clock face or over the small Tray icon.

You may display a short help for each menu item by pressing <F1> if the menu is displayed.

This Combobox always displays the day of week for the date to the left.

You may also select a date from within the next seven days if you choose a day from the drop-down-list of this combobox.

## The Preferences Dialog

The Preferences Dialog is used to configure all aspects of RoundClock.

To open the Preferences Dialog right click on the clock face itself or on the small Tray icon to access the popup menu and select "**Preferences**".

The Preferences Dialog is divided into several tab sheets to group related items together.

Use the **General** tab sheet to configure basic settings like the window behavior and the settings for the Tray icon. The **Display** tab sheet is used to control the appearance of the clock face and the **Bitmap** page is used to select a new bitmap for the clock face. The **About** tab sheet displays version information's about RoundClock.

The dialog which opens with this button assists you in registering \$ProgName.

## **Reporting Problems**

### **Before reporting a problem:**

- Make sure that your running the most recent version of RoundClock.
- Check the help file for advise.

### The information we need:

- What OS are your running and what version.
- Describe in detail what you did, what function you were using, etc.
- Note down in detail any messages you got from RoundClock.
- Can you reproduce the problem? If yes, please provide a detailed description on how to reproduce
  it.
- Are you willing to provide additional information if needed?
- Any other information you think may be relevant.

Send this information by e-mail, fax or postal mail to:

#### Postal mail:

fkWare

Frank Kintrup Foelsener Weg 21 D-33100 Paderborn Germany

#### Fax:

++49 (5251) 680026

#### **Internet:**

e-mail: <a href="mailto:roundclock@fkware.com">roundclock@fkware.com</a>

| Use this edit control to the alarm is launched. | enter a name or title for this alar | rm. This will be the title for the messagel | box if |
|-------------------------------------------------|-------------------------------------|---------------------------------------------|--------|
|                                                 |                                     |                                             |        |
|                                                 |                                     |                                             |        |
|                                                 |                                     |                                             |        |
|                                                 |                                     |                                             |        |
|                                                 |                                     |                                             |        |
|                                                 |                                     |                                             |        |
|                                                 |                                     |                                             |        |
|                                                 |                                     |                                             |        |
|                                                 |                                     |                                             |        |
|                                                 |                                     |                                             |        |
|                                                 |                                     |                                             |        |
|                                                 |                                     |                                             |        |
|                                                 |                                     |                                             |        |
|                                                 |                                     |                                             |        |
|                                                 |                                     |                                             |        |
|                                                 |                                     |                                             |        |

### What are "Quick Reminders"?

A Quick Reminder is a special kind of alarm which should remind you after a certain period of time instead of a fixed moment as for "usual" alarms. Use the <u>popup menu</u> to add a quick reminder.

The time for a quick reminder is entered as a difference to the current time. If the time display shows 00:15 the reminder expires in 15 minutes, if it shows 01:30 the reminder is displayed in one and a half hour.

Quick Reminders are handled internally like normal alarms and appear in the list of alarms where you can edit them like normal alarms.

### RoundClock will not save any quick reminders if it terminates!

You may enter a time difference from 1 minute to 23 hours and 59 minutes (00:01 - 23:59).

This button opens a calendar dialog to select a date.

# Standard mode

The rectangular mode is used if clock displays if it's clockface is in a standard rectangular window. Use this mode to resize the window.

| Select this checkbox if you want the message dialog for this alarm to stay on top of all other windows. The default is checked. |
|----------------------------------------------------------------------------------------------------|
|                                                                                                    |
|                                                                                                    |
|                                                                                                    |
|                                                                                                    |
|                                                                                                    |
|                                                                                                    |
|                                                                                                    |
|                                                                                                    |
|                                                                                                    |
|                                                                                                    |
|                                                                                                    |
|                                                                                                    |
|                                                                                                    |
|                                                                                                    |
|                                                                                                    |
|                                                                                                    |

### Register RoundClock

**RoundClock is Shareware**. You must buy a license for RoundClock if you want to use the program beyond the trial period of 30 days.

#### The license fee for a single copy of RoundClock is US \$10.

You may get discounts if you order 10 or more licenses:

10+ licenses: US \$9.- each 15+ licenses: US \$8.- each 20+ licenses: US \$7.- each

If you need more than 30 licenses you may order a **site license for US \$200**. This will entitle you to use an unlimited count of RoundClock within one branch of your corporation. You may also buy a world wide license for US \$1000. to use RoundClock on every system on every branch of your corporation. If you have any questions about this do not hesitate to contact us. Please contact us if you have any questions about this.

You will get a personal registration code after your payment is processed. This code transforms any Shareware copy of RoundClock into a registered copy. The code is valid for all future releases of RoundClock until further noticed.

If you reside in Germany and do not want to pay with your credit card you may pay the license fee directly to fkWare. To order with your credit card or for orders outside Germany please use the <u>Kagi Payment Processing Service</u> which will process your payment and forward it to fkWare. Kagi accepts US checks, VISA, MasterCard/EuroCard, American Express, First Virtual and cash in major foreign currencies. Please do not send checks drawn in currencies other than DEM directly to fkWare!

You will get your personal registration code either via e-mail (preferred), fax or postal mail as soon as fkWare has received your payment or is notified by Kagi of your payment.

If you want to use the Kagi service you must use the program <u>register.exe</u> which comes with RoundClock. The Setup Wizard has installed register.exe in the same directory as RoundClock itself. Register.exe will collect all necessary data and prepares it for further processing at Kagi. Register.exe scrambles your credit card details for greater security while your data is submitted to Kagi. **Register on-line with credit card:** 

You may also register RoundClock on-line at Kagi using the secure site <a href="http://order.kagi.com/?9M&S">http://order.kagi.com/?9M&S</a>. However, if your browser does not support secure transmissions you may place a non-secure order at <a href="http://order.kagi.com/?9M">http://order.kagi.com/?9M</a>.

If you want to pay the license fee directly to fkWare via wire transfer, check or cash you must fill in the registration from contained in the file <u>reg-form.txt</u> and send it to fkWare via e-mail, fax or postal mail. Please draw your checks in DEM!

fkWare

Frank Kintrup Foelsener Weg 21 D-33100 Paderborn Germany

Fax: ++49 (52 51) 68 00 26 E-Mail: <u>sales@fkware.com</u>

You should include the subject "RoundClock 2.22" in any payments. Use the following details for wire transfer to the fkWare bank account:

Sparkasse Paderborn, D-33100 Paderborn, Germany

Bank number: 472 501 01

Account number: 161 063 04

Account owner: Frank Kintrup

Please don't forget to submit the registration form to fkWare if you pay the license fee directly to fkWare.

## Related topics:

<u>Launch register.exe</u> <u>License Agreement</u> <u>Copyright</u>

# **System Requirements**

 $RoundClock\ uses\ very\ little\ system\ resources.\ The\ listing\ below\ specifies\ the\ minimum\ system\ requirements\ for\ running\ RoundClock:$ 

- \* x86-based personal computer (386 minimum)
  \* Microsoft Windows 95 or Microsoft Windows NT 4.0
- \* About 500 KByte of free hard disk space

Since RoundClock uses some features of the new Shell of Windows 95 and Windows NT it will not run on Windows 3.x with Win32s or any version of Windows NT prior to 4.0.

# **Round Mode**

RoundClock is using the round mode if it's clockface is displayed in a true round window.

You cannot resize the clock window in round mode.

#### Welcome to RoundClock 2.22

RoundClock is not just another clock for Windows, it is a real round clock. RoundClock is an **analog clock display** with **many options** and **alarm capabilities**. You can choose from its round window or a square one and select custom colors for all of its characteristics. You may also show a small clock icon in your system Tray and chose which time and date information will show as a tooltip when you pass your cursor over the Tray icon or over the main clock window. RoundClock's alarm functions are very thorough, with the ability to display a message, play a .wav sound file, or launch applications. Alarms can be removed or repeated using several flexible criteria.

RoundClock runs with Windows 95, Windows 98 and Windows NT 4.0.

#### **Features:**

- Clockface in real round window or standard rectangular window
- Full alarm features
- May stay on top of other windows
- Highly configurable
- Free color selection for each item of the clockface
- Popup menu for easy access to all functions
- ToolTip for clockface with the current date
- Optional Tray Icon with date and/or time as ToolTip

You may also get a **german version** of RoundClock. The german release is available for download from our web site at <a href="http://www.fkware.com">http://www.fkware.com</a>.

#### **Related topics:**

<u>Future enhancements</u> <u>Change settings</u> <u>Start RoundClock</u>

# How do I edit the settings?

To change the settings of RoundClock just right click on the clock face itself or on the small Tray icon of RoundClock and select "**Preferences**" from the popup menu to open the <u>Preferences Dialog</u>.

| Use this input field to enter the time at which this alarm should be executed. You may use the spin button next to it to increase or decrease the time. |
|----------------------------------------------------------------------------------------------------|
|                                                                                                    |
|                                                                                                    |
|                                                                                                    |
|                                                                                                    |
|                                                                                                    |
|                                                                                                    |
|                                                                                                    |
|                                                                                                    |
|                                                                                                    |
|                                                                                                    |
|                                                                                                    |
|                                                                                                    |
|                                                                                                    |
|                                                                                                    |
|                                                                                                    |
|                                                                                                    |
|                                                                                                    |
|                                                                                                    |
|                                                                                                    |
|                                                                                                    |

## **Shareware Reminder**

This dialog is displayed to remind you that RoundClock is not registered yet. If you register your copy of RoundClock you'll never see this dialog again.

Use this spin control to increase or decrease the time.

### How do I launch RoundClock?

To start RoundClock just launch the executable  $\underline{RoundClock.exe}$  or select the corresponding icon from the Start Menu or from the desktop.

If you want to launch RoundClock every time Windows starts up open the RoundClock <u>preferences</u> <u>dialog</u> and check "**Launch RoundClock at Windows startup**" at the "Options" tab.

 $\{button\ , IE(FE(`RoundClock.exe'), `EF(`RoundClock.exe', `', 1, `')', `PI(`', `FILENOTFOUND')')\} \quad \underline{Launch} \\ \underline{RoundClock.exe\ now}$ 

| Use this input field to enter the date at which this alarm should be executed. You may use the spin control next to it to increase or decrease the date. |  |  |  |  |  |
|----------------------------------------------------------------------------------------------------|--|--|--|--|--|
|                                                                                                    |  |  |  |  |  |
|                                                                                                    |  |  |  |  |  |
|                                                                                                    |  |  |  |  |  |
|                                                                                                    |  |  |  |  |  |
|                                                                                                    |  |  |  |  |  |
|                                                                                                    |  |  |  |  |  |
|                                                                                                    |  |  |  |  |  |
|                                                                                                    |  |  |  |  |  |
|                                                                                                    |  |  |  |  |  |
|                                                                                                    |  |  |  |  |  |
|                                                                                                    |  |  |  |  |  |
|                                                                                                    |  |  |  |  |  |
|                                                                                                    |  |  |  |  |  |
|                                                                                                    |  |  |  |  |  |
|                                                                                                    |  |  |  |  |  |
|                                                                                                    |  |  |  |  |  |
|                                                                                                    |  |  |  |  |  |
|                                                                                                    |  |  |  |  |  |
|                                                                                                    |  |  |  |  |  |
|                                                                                                    |  |  |  |  |  |
|                                                                                                    |  |  |  |  |  |
|                                                                                                    |  |  |  |  |  |

## **Contacting fkWare**

Please visit the fkWare home page at:

#### http://www.fkware.com

to find out more about RoundClock and the other products from fkWare. If you have any questions, comments or suggestions about RoundClock or would like more information, email to:

### roundclock@fkware.com

You may download the most current versions of fkWare products from the fkWare FTP server at:

#### ftp.fkware.com.

For those without access to the internet please submit your comments to:

#### Postal mail:

fkWare

Frank Kintrup Foelsener Weg 21 D-33100 Paderborn Germany

#### Fax:

++49 (5251) 680026

You may also want to subscribe the fkWare mailinglist.

### Thank you for evaluating RoundClock!

## **RoundClock Tray Icon**

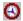

The small RoundClock Tray icon is useful to access RoundClock if it window is hidden by other windows. If you left or right click on the small clock icon the clock window is brought to the foreground.

You may also right click on the small icon to access the RoundClock popup menu.

A double-click on the small icon toggles the visible state of the main window.

The standard ToolTip for the clock icon displays the current system date in long format (e.g. "Sunday, May 14th 1997"). This and all other settings for the Tray icon can be changed in the <a href="mailto:preferences\_dialog">preferences\_dialog</a>.

#### Uninstall RoundClock

If you ever want to remove RoundClock from your system, please follow this instructions:

To uninstall RoundClock from your system you should launch the uninstall program <u>uninstall.exe</u> that comes with RoundClock. This ensures that all RoundClock files and registry settings are properly removed from your system. You may launch the uninstall program from the appropriate icon in the Start Menu folder of RoundClock, from the Add/Remove-Software icon in the control panel or directly from the directory where RoundClock is installed.

If the uninstall process fails please remove all files from your RoundClock folder, the icons in the RoundClock Start Menu folder and the following key from the registry using <u>regedit.exe</u>:

HKEY CURRENT USER\Software\fkWare\RoundClock

If the fkWare key is empty you may also delete the fkWare key itself.

You may also need to remove the following Autostart-item from the registry

HKEY\_CURRENT\_USER\Software\Microsoft\Windows\...
...CurrentVersion\Run\RoundClock

{button ,IE(FE(`uninstall.exe'), `EF(`uninstall.exe', `',1,`')', `PI(`', `FILENOTFOUND')')} <u>Launch uninstall.exe now</u>

{button ,IE(FE(`regedit.exe'), `EF(`regedit.exe', `',1, `')', `PI(`', `FILENOTFOUND')')} <u>Launch regedit.exe</u> now

## **Upgrade RoundClock**

If you are a registered user of RoundClock you may upgrade at no charge to any newer release of RoundClock. Just download the latest Shareware release of RoundClock and install it without uninstalling the previous version. This will preserve your registration. If the registration code is no longer present on your system just re-enter it like the first time and <u>restart</u> RoundClock.

If for any reason your registration code becomes invalid or lost just send an e-mail to <a href="mailto:newkey@fkware.com">newkey@fkware.com</a> together with the details of your previous registration. You will receive a new code via e-mail at no charge as soon as fkWare has validated your old registration data.

Use this spin control to increase or decrease the date.

#### LIMITED WARRANTY

The program RoundClock is provided "as is" without warranty of any kind, either express or implied, including, but not limited to warranties of merchantability or fitness for a particular purpose. In no event will fkWare be liable to you for any damages, including incidental or consequential damages, arising out of the use of the program, even if advised of the possibility of such damages. You acknowledge that you have read this license, understand it and agree to be bound by its terms as the complete and exclusive statement of the agreement between us, superseding any proposal or prior agreement, oral or written, and any other communications between us relating to the subject matter of this license.

Legal domicile is Paderborn, Germany.

Related topics:

<u>Copyright</u> <u>License Agreement</u>

## "Add Quick Reminder"

This dialog is used to enter a <u>Quick Reminder</u>, a special kind of alarm which should remind you after a certain period of time instead of a fixed moment as for "usual" alarms.

You may enter a time difference from 1 minute to 23 hours and 59 minutes (00:01 - 23:59).

A quick reminder uses the default sound options for an alarm. Quick reminders are not saved if you close RoundClock!

This options plays the standard Windows beep if the chime is due.

This options plays the .WAV-file below if the chime is due.

| These radiobuttons are selection of weekdays. | useful to select a rang | e of days at a time. | They also reflect the cur | rent |
|-----------------------------------------------|-------------------------|----------------------|---------------------------|------|
|                                               |                         |                      |                           |      |
|                                               |                         |                      |                           |      |
|                                               |                         |                      |                           |      |
|                                               |                         |                      |                           |      |
|                                               |                         |                      |                           |      |
|                                               |                         |                      |                           |      |
|                                               |                         |                      |                           |      |
|                                               |                         |                      |                           |      |
|                                               |                         |                      |                           |      |
|                                               |                         |                      |                           |      |
|                                               |                         |                      |                           |      |
|                                               |                         |                      |                           |      |
|                                               |                         |                      |                           |      |
|                                               |                         |                      |                           |      |
|                                               |                         |                      |                           |      |
|                                               |                         |                      |                           |      |
|                                               |                         |                      |                           |      |
|                                               |                         |                      |                           |      |
|                                               |                         |                      |                           |      |

Use this input field to enter the name of a .wav-file for the chime.

# Menu item "Close RoundClock"

This menu item will unload RoundClock.

| If this radiobutton is checked RoundClock will automatically remove the current alarm after execution. |
|----------------------------------------------------------------------------------------------------|
| This is the default setting.                                                                           |
|                                                                                                    |

Use this button to play the sound file for testing.

### "Register \$ProgName"

This dialog supports you with your registration. You may choose if you want to **register online** on Kagi's secure web site or **offline** with the register.exe application.

## Menu item "Round clockface"

Select this menu item to switch the clockface to round mode. The clock window cannot be resized in round mode.

If this radiobutton is checked RoundClock will not remove the alarm after execution.

Use this button to select the sound file with the standard Windows file selection dialog.

If this option is selected \$ProgName will launch your default web browser with the secure online order form for \$ProgName at Kagi payment processing service.

If the browser does not start please launch your browser and select the order form  $\underline{\text{http://order.kagi.com/?9M\&S}} \text{ manually.}$ 

## Menu item "Adjust date/time"

This menu item launches the standard Date/Time applet from the Control Panel to adjust the date/time settings of your system.

Select this box if you want RoundClock to repeat this alarm hourly or daily.

If this option is selected \$ProgName will launch the application 'Register.exe', which will take and prepare your data for Kagi payment processing service. You may send this data to Kagi via e-mail, fax or postal mail.

# Menu item "Always on top"

The clock window will stay on top of all other windows if this menu item is checked.

| Select this radiobutton if you want RoundClock to repeat that the specified minute. | nis alarm every hour. The alarm is executed |
|-------------------------------------------------------------------------------------|---------------------------------------------|
|                                                                                     |                                             |
|                                                                                     |                                             |
|                                                                                     |                                             |
|                                                                                     |                                             |
|                                                                                     |                                             |
|                                                                                     |                                             |
|                                                                                     |                                             |
|                                                                                     |                                             |
|                                                                                     |                                             |
|                                                                                     |                                             |
|                                                                                     |                                             |
|                                                                                     |                                             |
|                                                                                     |                                             |
|                                                                                     |                                             |
|                                                                                     |                                             |
|                                                                                     |                                             |
|                                                                                     |                                             |
|                                                                                     |                                             |
|                                                                                     |                                             |
|                                                                                     |                                             |

### Menu item "Sizeable"

The clock window is only sizeable if this menu item is checked. Note: This item is disabled if RoundClock uses a round window.

| Select this radiobutton if you want RoundClock to repeat this alarm daily. Choose the desired weekda nearby. | ys |
|----------------------------------------------------------------------------------------------------|----|
|                                                                                                    |    |
|                                                                                                    |    |
|                                                                                                    |    |
|                                                                                                    |    |
|                                                                                                    |    |
|                                                                                                    |    |
|                                                                                                    |    |
|                                                                                                    |    |
|                                                                                                    |    |
|                                                                                                    |    |
|                                                                                                    |    |
|                                                                                                    |    |
|                                                                                                    |    |
|                                                                                                    |    |
|                                                                                                    |    |

## Menu item "Movable"

The clock window is only movable if this menu item is checked.

| launch this alarm. |  |  |
|--------------------|--|--|
|                    |  |  |
|                    |  |  |
|                    |  |  |
|                    |  |  |
|                    |  |  |
|                    |  |  |
|                    |  |  |
|                    |  |  |
|                    |  |  |
|                    |  |  |
|                    |  |  |
|                    |  |  |
|                    |  |  |
|                    |  |  |
|                    |  |  |
|                    |  |  |
|                    |  |  |
|                    |  |  |
|                    |  |  |
|                    |  |  |
|                    |  |  |
|                    |  |  |
|                    |  |  |
|                    |  |  |
|                    |  |  |
|                    |  |  |
|                    |  |  |
|                    |  |  |
|                    |  |  |
|                    |  |  |
|                    |  |  |
|                    |  |  |
|                    |  |  |
|                    |  |  |
|                    |  |  |
|                    |  |  |
|                    |  |  |

If this option is selected RoundClock will remove the expired alarm on startup. RoundClock will not

#### Menu item "Add new alarm..."

This menu item opens a dialog where you can enter the details for a new alarm.

If this option is selected RoundClock will launch the expired alarm on startup.

#### Menu item "Quick Reminder..."

This menu items are used to add Quick-Reminders.

If this option is selected RoundClock will completely ignore the expired alarm on startup.

#### "Display" Page

This dialog enables you to change the colors of all items of the clockface. There are also several options to show or hide components of the clockface like the second hand or the extras border in round mode.

Use this button to save the current alarm settings of this page as default for new alarms.

## "ToolTips / Tray Icon" Page

Use this dialogs to set the options for the tooltip of either the main clock window or the tray icon.

If this item is checked the clock will display a second hand.

Select this checkbox if you want RoundClock to display a small small clock icon on the right side of the Taskbar.

The icon in the Taskbar contains the same context menu as the clock window itself. You may use the small icon to access RoundClock when it's covered by other windows.

| This listbox contains all items of the clockface. Select one item and use a double click or the "Select Color" button to choose a new color for the highlighted item. |  |  |  |  |
|----------------------------------------------------------------------------------------------------|--|--|--|--|
|                                                                                                    |  |  |  |  |
|                                                                                                    |  |  |  |  |
|                                                                                                    |  |  |  |  |
|                                                                                                    |  |  |  |  |
|                                                                                                    |  |  |  |  |
|                                                                                                    |  |  |  |  |
|                                                                                                    |  |  |  |  |
|                                                                                                    |  |  |  |  |
|                                                                                                    |  |  |  |  |
|                                                                                                    |  |  |  |  |
|                                                                                                    |  |  |  |  |
|                                                                                                    |  |  |  |  |
|                                                                                                    |  |  |  |  |
|                                                                                                    |  |  |  |  |
|                                                                                                    |  |  |  |  |
|                                                                                                    |  |  |  |  |
|                                                                                                    |  |  |  |  |
|                                                                                                    |  |  |  |  |
|                                                                                                    |  |  |  |  |
|                                                                                                    |  |  |  |  |

#### Menu item "Show clock window"

This menu item displays the previous hidden clock window again.

This is the currently selected color for the highlighted item of the list.

### Menu item "Display alarmlist..."

This menu item opens a dialog which displays all current alarms.

You may add new alarms or modify/remove existing alarms in this dialog.

| If you select this checkbox RoundClock will draw a small black line around the minute and hour hands of the clock. | • |
|----------------------------------------------------------------------------------------------------|---|
| of the clock.                                                                                                    |   |
|                                                                                                    |   |
|                                                                                                    |   |
|                                                                                                    |   |
|                                                                                                    |   |
|                                                                                                    |   |
|                                                                                                    |   |
|                                                                                                    |   |
|                                                                                                    |   |
|                                                                                                    |   |
|                                                                                                    |   |
|                                                                                                    |   |
|                                                                                                    |   |
|                                                                                                    |   |
|                                                                                                    |   |
|                                                                                                    |   |
|                                                                                                    |   |
|                                                                                                    |   |

| Use this options to shift the clock icon automatically to the right shortly after RoundClock was started. This ensures that the RoundClock item is the rightmost icon in the Taskbar. |  |  |  |  |
|----------------------------------------------------------------------------------------------------|--|--|--|--|
|                                                                                                    |  |  |  |  |
|                                                                                                    |  |  |  |  |
|                                                                                                    |  |  |  |  |
|                                                                                                    |  |  |  |  |
|                                                                                                    |  |  |  |  |
|                                                                                                    |  |  |  |  |
|                                                                                                    |  |  |  |  |
|                                                                                                    |  |  |  |  |
|                                                                                                    |  |  |  |  |
|                                                                                                    |  |  |  |  |
|                                                                                                    |  |  |  |  |
|                                                                                                    |  |  |  |  |
|                                                                                                    |  |  |  |  |
|                                                                                                    |  |  |  |  |
|                                                                                                    |  |  |  |  |
|                                                                                                    |  |  |  |  |
|                                                                                                    |  |  |  |  |
|                                                                                                    |  |  |  |  |

#### Menu item "fkWare web site..."

This menu items opens the default browser and selects the fkWare homepage at <a href="http://www.fkware.com">http://www.fkware.com</a>.

This button opens the configuration dialog for the ToolTip of the Tray Icon.

# Menu item "Register now..."

Use this menu item to open a dialog which helps you registering RoundClock.

If this item is checked the round clockface will be surrounded by an **extra frame**. You may set the width of this frame with the input control on the right between 1 and 10% of the overall size of the clock.

If no frame is selected RoundClock will draw a small (1 pixel wide) black border.

Check this item if you want the tooltip for the main clock window been displayed. The tooltip may contain the current date, the current time or both.

### Menu item "About RoundClock..."

This menu item displays the property page with version information about RoundClock.

Check this item if you want the tooltip for the small clock icon been displayed.

# Menu item "Help contents..."

Obviously, this item is used to open the contents of the RoundClock help file.

Obviously, these are some colors which you can select for the highlighted item of the list. If the color you prefer is not displayed here use the "Other"-Button to select the desired color.

# Menu item "Adjust size to bitmap size"

This menu item adjusts the size of the clock window to fit the size of the background image. This prevents the background image from being resized.

This button opens the configuration dialog for the ToolTip of the main clock window.

### "Applications" Page

This property sheet enables you to edit the applications, that are launched if the alarm is executed.

The ListView contains all currently defined applications. You may add new applications to the list with the "Add" button or with a double-click on the free space ion the list. To remove an application highlight it and press the "Remove" button.

### Menu item "Preferences..."

Selecting this item will display the  $\underline{\text{Preferences Dialog}}$  and allow you to configure RoundClock.

This button adds a new application to the list.

Use this button to alter the settings for the highlighted application.

### "Edit chime sound" Page

This dialog is used to set the options for an hourly chime.

You may either select the standard Windows sound or a .wav-file of your choice.

This button removes the highlighted application from the list.

This ListView contains all applications that are launched if this alarm is executed.

### **Dialog "Enter Registration Code"**

Use this dialog to enter your name and registration code.

Please enter name and code exactly as they appear on your registration confirmation. Name and code are case sensitive!

Please note that the registration code and the name belong together. The code will only work with the name from your registration confirmation.

Use this input field to enter the name for which \$ProgName is registered.

Please enter the name EXACTLY as it appears in your registration confirmation.

Please note that your registration code and your name belong together, you cannot use the registration code from someone else with your name and vice versa.

Use this input field to enter your personal registration code for \$ProgName.

Please enter the code EXACTLY as it appears in your registration confirmation.

Please note that your registration code and your name belong together, you cannot use the registration code from someone else with your name and vice versa.

### "Background" Page

This dialog page enables you to select an image for the background of the clock window.

You may select an image of any size and color depth. The bitmap will be stretched to fit into the current size of the clock window.

RoundClock will only accept .bmp images!

| If this checkbox is selected RoundClock will display the selected bitmap as window background. |
|------------------------------------------------------------------------------------------------|
|                                                                                                |
|                                                                                                |
|                                                                                                |
|                                                                                                |
|                                                                                                |
|                                                                                                |
|                                                                                                |
|                                                                                                |
|                                                                                                |
|                                                                                                |
|                                                                                                |
|                                                                                                |
|                                                                                                |
|                                                                                                |
|                                                                                                |
|                                                                                                |
|                                                                                                |
|                                                                                                |
|                                                                                                |
|                                                                                                |
|                                                                                                |
|                                                                                                |
|                                                                                                |
|                                                                                                |
|                                                                                                |
|                                                                                                |
|                                                                                                |
|                                                                                                |
|                                                                                                |
|                                                                                                |
|                                                                                                |
|                                                                                                |
|                                                                                                |
|                                                                                                |
|                                                                                                |
|                                                                                                |

Use this input field to enter the name of a bitmap file for the clock background. You may use the "browse" button to select the file with the standard Windows dialog box.

Use this button to select a bitmap file with a standard windows file selection dialog.

### "ToolTips / Tray Icon" Page

This property sheet contains options to control the small RoundClock icon in the Taskbar Notification Area.

You may either enable or disable the icon and select the contents of the icon's ToolTip.

| If this checkbox is selected RoundClock will automatically adjust the size of the clock face to the size of the new bitmap. |
|----------------------------------------------------------------------------------------------------|
|                                                                                                    |
|                                                                                                    |
|                                                                                                    |
|                                                                                                    |
|                                                                                                    |
|                                                                                                    |
|                                                                                                    |
|                                                                                                    |
|                                                                                                    |
|                                                                                                    |
|                                                                                                    |
|                                                                                                    |
|                                                                                                    |
|                                                                                                    |
|                                                                                                    |
|                                                                                                    |
|                                                                                                    |

Adds the current date to the ToolTip.

Adds the current time to the ToolTip.

Adds the current time in fuzzy format to the ToolTip.

Example: "It's nearly ten past eight"

Adds seconds to the ToolTips.

This option is only available for the main window,  $\,$  NOT for the tray icon.

### Dialog "New/Edit Application"

This dialog is used to enter all necessary details for an application. The only really required data is the name or path of the application's main executable file.

You may use the browse-buttons to the right of the edit controls to open standard dialog boxes to select either the name of the executable or the working directory. RoundClock will automatically insert the appropriate working directory for you if you select an executable file.

| Use this button to select the application executable file with the standard Windows file selection dialog. Note: Selecting the executable file using this button will also set the working directory. |  |  |  |  |  |  |
|----------------------------------------------------------------------------------------------------|--|--|--|--|--|--|
|                                                                                                    |  |  |  |  |  |  |
|                                                                                                    |  |  |  |  |  |  |
|                                                                                                    |  |  |  |  |  |  |
|                                                                                                    |  |  |  |  |  |  |
|                                                                                                    |  |  |  |  |  |  |
|                                                                                                    |  |  |  |  |  |  |
|                                                                                                    |  |  |  |  |  |  |
|                                                                                                    |  |  |  |  |  |  |
|                                                                                                    |  |  |  |  |  |  |
|                                                                                                    |  |  |  |  |  |  |
|                                                                                                    |  |  |  |  |  |  |
|                                                                                                    |  |  |  |  |  |  |
|                                                                                                    |  |  |  |  |  |  |
|                                                                                                    |  |  |  |  |  |  |
|                                                                                                    |  |  |  |  |  |  |
|                                                                                                    |  |  |  |  |  |  |
|                                                                                                    |  |  |  |  |  |  |

Use this input field to enter the name of the application executable file.

Use this input field to enter the working directory for the application. The working directory is automatically set if you use the browse button to select the application executable file.

Use this input field to enter any arguments for the application.

#### "fkWare Online" Page

This dialog page provides you with the latest information about \$ProgName if your system is connected to the Internet.

Use the "Check now!" button to connect to the fkWare web server <a href="http://www.fkware.com">http://www.fkware.com</a> and retrieve the latest data about \$ProgName.

After retrieving the data the dialog displays the version number of \$ProgName currently available from fkWare (compared to the version of \$ProgName you are using at the moment) and other information from fkWare.

The button at the bottom of the page takes you directly to the fkWare homepage <a href="http://www.fkware.com">http://www.fkware.com</a> if your system is correctly configured to execute Internet shortcuts and if you are currently connected to the Internet.

| Use this button to select the working directory with the standard Windows directory selection dialog. |
|----------------------------------------------------------------------------------------------------|
|                                                                                                    |
|                                                                                                    |
|                                                                                                    |
|                                                                                                    |
|                                                                                                    |
|                                                                                                    |
|                                                                                                    |
|                                                                                                    |
|                                                                                                    |
|                                                                                                    |
|                                                                                                    |
|                                                                                                    |
|                                                                                                    |
|                                                                                                    |
|                                                                                                    |
|                                                                                                    |

This button connects you to the fkWare web server and retrieves automatically information about the most recent \$ProgName release and displays this (along with other fresh information from fkWare) below.

Use this combo box to select the desired window style for the application.

| This text controls display the current version of \$ProgName you are using and after using the "Check Now!" button the version of \$ProgName available on the fkWare web site. |  |  |  |  |  |  |
|----------------------------------------------------------------------------------------------------|--|--|--|--|--|--|
|                                                                                                    |  |  |  |  |  |  |
|                                                                                                    |  |  |  |  |  |  |
|                                                                                                    |  |  |  |  |  |  |
|                                                                                                    |  |  |  |  |  |  |
|                                                                                                    |  |  |  |  |  |  |
|                                                                                                    |  |  |  |  |  |  |
|                                                                                                    |  |  |  |  |  |  |
|                                                                                                    |  |  |  |  |  |  |
|                                                                                                    |  |  |  |  |  |  |
|                                                                                                    |  |  |  |  |  |  |
|                                                                                                    |  |  |  |  |  |  |
|                                                                                                    |  |  |  |  |  |  |
|                                                                                                    |  |  |  |  |  |  |
|                                                                                                    |  |  |  |  |  |  |
|                                                                                                    |  |  |  |  |  |  |
|                                                                                                    |  |  |  |  |  |  |
|                                                                                                    |  |  |  |  |  |  |
|                                                                                                    |  |  |  |  |  |  |
|                                                                                                    |  |  |  |  |  |  |

| This text control receives button above. | text messages | from the fkWar | e Web Server if | you press the "Ch | eck now" |
|------------------------------------------|---------------|----------------|-----------------|-------------------|----------|
|                                          |               |                |                 |                   |          |
|                                          |               |                |                 |                   |          |
|                                          |               |                |                 |                   |          |
|                                          |               |                |                 |                   |          |
|                                          |               |                |                 |                   |          |
|                                          |               |                |                 |                   |          |
|                                          |               |                |                 |                   |          |
|                                          |               |                |                 |                   |          |
|                                          |               |                |                 |                   |          |
|                                          |               |                |                 |                   |          |
|                                          |               |                |                 |                   |          |
|                                          |               |                |                 |                   |          |
|                                          |               |                |                 |                   |          |
|                                          |               |                |                 |                   |          |
|                                          |               |                |                 |                   |          |
|                                          |               |                |                 |                   |          |
|                                          |               |                |                 |                   |          |
|                                          |               |                |                 |                   |          |

| This list contains all RoundClock alarms. Only the alarms with a little checkmark in front of the time will be executed, the other alarms are disabled. |  |  |  |  |  |
|----------------------------------------------------------------------------------------------------|--|--|--|--|--|
|                                                                                                    |  |  |  |  |  |
|                                                                                                    |  |  |  |  |  |
|                                                                                                    |  |  |  |  |  |
|                                                                                                    |  |  |  |  |  |
|                                                                                                    |  |  |  |  |  |
|                                                                                                    |  |  |  |  |  |
|                                                                                                    |  |  |  |  |  |
|                                                                                                    |  |  |  |  |  |
|                                                                                                    |  |  |  |  |  |
|                                                                                                    |  |  |  |  |  |
|                                                                                                    |  |  |  |  |  |
|                                                                                                    |  |  |  |  |  |
|                                                                                                    |  |  |  |  |  |
|                                                                                                    |  |  |  |  |  |
|                                                                                                    |  |  |  |  |  |
|                                                                                                    |  |  |  |  |  |
|                                                                                                    |  |  |  |  |  |
|                                                                                                    |  |  |  |  |  |

| This button adds a new alarm. You may also double click in the free area of the listbox to add a new alarm. |
|----------------------------------------------------------------------------------------------------|
|                                                                                                    |
|                                                                                                    |
|                                                                                                    |
|                                                                                                    |
|                                                                                                    |
|                                                                                                    |
|                                                                                                    |
|                                                                                                    |
|                                                                                                    |
|                                                                                                    |
|                                                                                                    |
|                                                                                                    |
|                                                                                                    |
|                                                                                                    |
|                                                                                                    |
|                                                                                                    |

| This URL will take you directly to the <b>fkWare website</b> at <a href="http://www.fkware.com">http://www.fkware.com</a> if you system is properly configured to execute internet shortcuts. |
|----------------------------------------------------------------------------------------------------|
|                                                                                                    |
|                                                                                                    |
|                                                                                                    |
|                                                                                                    |
|                                                                                                    |

This button removes the highlighted alarm.

This URL will launch your default mail program with the support address of \$ProgName: <u>\$Email</u>.

This button lets you change the settings for the highlighted alarm.

Use this button to test the highlighted alarm.

### "Select Data:"

Use this calendar to select a date for the alarm.

Use this calendar to select a date for the alarm.

## "Sound" Page

This property sheet enables you to edit the sound events for this alarm. You may choose "no sound", the standard windows beep or any sound file of your choice.

Use this button to select a sound file with the standard Windows file selection dialog.

Use this selection to prevent RoundClock from playing any sound if this alarm is executed.

| executed. This is the default. |  |  |
|--------------------------------|--|--|
|                                |  |  |
|                                |  |  |
|                                |  |  |
|                                |  |  |
|                                |  |  |
|                                |  |  |
|                                |  |  |
|                                |  |  |
|                                |  |  |
|                                |  |  |
|                                |  |  |
|                                |  |  |
|                                |  |  |
|                                |  |  |
|                                |  |  |
|                                |  |  |
|                                |  |  |
|                                |  |  |
|                                |  |  |
|                                |  |  |
|                                |  |  |
|                                |  |  |
|                                |  |  |
|                                |  |  |
|                                |  |  |
|                                |  |  |
|                                |  |  |
|                                |  |  |
|                                |  |  |
|                                |  |  |
|                                |  |  |
|                                |  |  |
|                                |  |  |
|                                |  |  |
|                                |  |  |
|                                |  |  |

Use this selection if RoundClock should play the default windows message beep if this alarm is

Use this selection if RoundClock should play the specified sound file if this alarm is executed.

| Use this input field to enter the name of a sound file for this alarm. You may use the "Browse" button to select the file with the standard Windows dialog box. |
|----------------------------------------------------------------------------------------------------|
|                                                                                                    |
|                                                                                                    |
|                                                                                                    |
|                                                                                                    |
|                                                                                                    |
|                                                                                                    |
|                                                                                                    |
|                                                                                                    |
|                                                                                                    |
|                                                                                                    |
|                                                                                                    |
|                                                                                                    |
|                                                                                                    |
|                                                                                                    |
|                                                                                                    |
|                                                                                                    |

This button plays the current sound file

Use this button to save the current sound settings as default for new alarms.

| If this option is selected RoundClock will repeat the alarm sound until the alarm window is closed. |
|----------------------------------------------------------------------------------------------------|
|                                                                                                    |
|                                                                                                    |
|                                                                                                    |
|                                                                                                    |
|                                                                                                    |
|                                                                                                    |
|                                                                                                    |
|                                                                                                    |
|                                                                                                    |
|                                                                                                    |
|                                                                                                    |
|                                                                                                    |
|                                                                                                    |
|                                                                                                    |
|                                                                                                    |
|                                                                                                    |
|                                                                                                    |
|                                                                                                    |

## "Additional options" Page

This property sheet contains some special settings for an alarm. If you want the alarm to be repeated on several days or even every hour just select the appropriate checkboxes.

You may also select an option to remove the alarm after its execution.

| Select the desired weekdays on which the alarm should be executavailable if you select "Repeat Alarm". | uted. These checkboxes are only |
|----------------------------------------------------------------------------------------------------|---------------------------------|
|                                                                                                    |                                 |
|                                                                                                    |                                 |
|                                                                                                    |                                 |
|                                                                                                    |                                 |
|                                                                                                    |                                 |
|                                                                                                    |                                 |
|                                                                                                    |                                 |
|                                                                                                    |                                 |
|                                                                                                    |                                 |
|                                                                                                    |                                 |
|                                                                                                    |                                 |
|                                                                                                    |                                 |
|                                                                                                    |                                 |
|                                                                                                    |                                 |
|                                                                                                    |                                 |
|                                                                                                    |                                 |
|                                                                                                    |                                 |
|                                                                                                    |                                 |
|                                                                                                    |                                 |

This button opens an dialogbox where you can enter your personal registration code for \$ProgName.

## "Options" Page

This property sheet provides you with options to change the behavior of the clock window itself. There are options to keep the clock on top of all other windows, to switch the clock window from round mode to a standard rectangular window or to load RoundClock at every windows startup.

The button at the bottom of this page launches the standard date/time applet that lets you change the current system time and date. You may also launch this applet from the Windows Control Panel.

| Select this checkbox if you want Windows to automatically load RoundClock every time it starts up. |  |
|----------------------------------------------------------------------------------------------------|--|
|                                                                                                    |  |
|                                                                                                    |  |
|                                                                                                    |  |
|                                                                                                    |  |
|                                                                                                    |  |
|                                                                                                    |  |
|                                                                                                    |  |
|                                                                                                    |  |
|                                                                                                    |  |
|                                                                                                    |  |
|                                                                                                    |  |
|                                                                                                    |  |
|                                                                                                    |  |

Select this checkbox if the RoundClock window should always stay on top of all other windows.

This option is also available from the context menu of the clock.

If you want to resize the clock window from time to time you should select this checkbox. If this box is not selected you cannot resize the clock window.

This option is also available from the context menu of the clock.

Uncheck this option if you want the clock to stay on its current place. If this box is not selected you cannot move the clock window with your mouse.

This option is also available from the context menu of the clock.

This button launches the **standard date/time applet** to adjust the current date, time and timezone.

This is the same applet that is launched from the Date/Time icon of the control panel.

You may also launch this applet with a double-click on the small RoundClock Taskbar icon or from the context menu of the clock.

Select this item if you want a real round window for the clock face. This mode of RoundClock is called **round mode**.

If this item is **not checked** the clock is displayed in a standard rectangular window. This mode of RoundClock is called **standard mode**.

Check this box to glue the clock window to the nearest corner of the screen.

This will ensure that the clock keeps the same distance to the nearest corner of the screen if the screen resolution changes. You may, for example, use this option to keep the clock in the upper right corner of the screen.

| Use this checkbox to f | Force RoundClack to | ouse the 24-hour | format for any  | time display : | and time input  |
|------------------------|---------------------|------------------|-----------------|----------------|-----------------|
| ose this checkbox to i | orce Noundclock to  | dise the 24-hour | Torriac for any | uispiay o      | and time input. |
|                        |                     |                  |                 |                |                 |
|                        |                     |                  |                 |                |                 |
|                        |                     |                  |                 |                |                 |
|                        |                     |                  |                 |                |                 |
|                        |                     |                  |                 |                |                 |
|                        |                     |                  |                 |                |                 |
|                        |                     |                  |                 |                |                 |
|                        |                     |                  |                 |                |                 |
|                        |                     |                  |                 |                |                 |
|                        |                     |                  |                 |                |                 |
|                        |                     |                  |                 |                |                 |
|                        |                     |                  |                 |                |                 |
|                        |                     |                  |                 |                |                 |
|                        |                     |                  |                 |                |                 |
|                        |                     |                  |                 |                |                 |
|                        |                     |                  |                 |                |                 |
|                        |                     |                  |                 |                |                 |
|                        |                     |                  |                 |                |                 |

# "Hourly Chimes" Page

RoundClock id able to play a chime at every quarter, half and/or full hour. Use this dialog page to configure the hourly chimes the way you want.

Check this box to enable the hourly chimes of RoundClock.

Use the options below to configure the hourly chimes.

If this box is checked RoundClock chimes at the full hour.